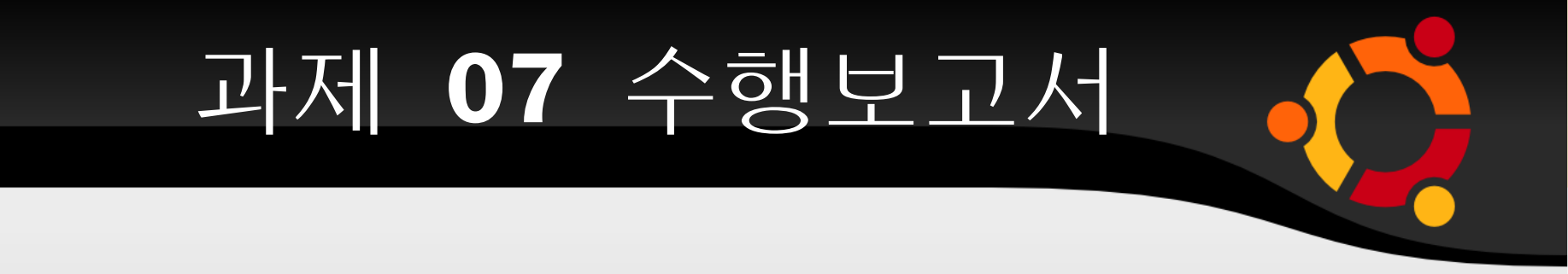

#### 정보통신공학전공

### 200301582 김 성 태

## **1.** 과제 개요

- SimTL ICMP 디코더 모듈 개발
	- ICMP 관련 RFC 문서를 이해한다 .
		- RFC 777 Inetnet Control Message Protocol
	- ICMP 디코더 모듈 추가
		- SimTL 에서 ICMP 프로토콜을 분석하는 모듈 , 즉 ICMP 디코더 (Decoder) 를 개발하고 , 분석 파일에 관 련 부분을 추가한다 .

- SimTL 의 수행결과를 Wireshark 의 결과와 비교하여 제대로 개발되었는지 확인한다 .
- 감시한 프레임에 대해 ICMP 프로토콜을 분 석 ( 디코딩 ) 하여 해당 파일에 기입한다 .
- 요야파일에 프로토콜 유형 (ICMP) 와 간단한 설명을 기입한다 .

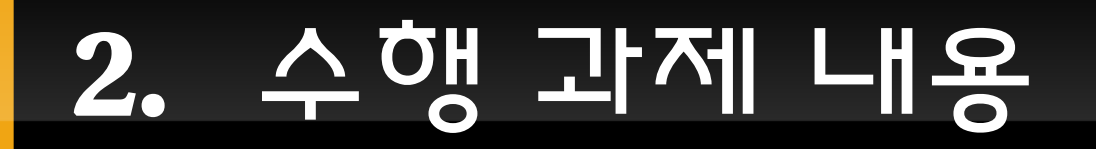

# **3.** 디코더 모듈 요구사항

- SimTL ICMP 디코더 모듈 개발 요구사항
	- 요약파일에 프로토콜 유형과 간단한 설명을 기입
	- 감시한 프레임해 대해 다음과 같이 ICMP 메시지를 분석 .
		- Type0( 에코응답 ) 은 Type, Code, Checksum, Identifier, sequence 만 보여준다 .
		- Type3( 목적지 도달불가 ) 은 Type, Code, Checksum 만 별도로 보여준 다 . 목적지 도달불가의 이유는 Code 를 해석하여 의미를 보여준다 .
		- Type8( 에코요청 ) 은 Type0 과 마찬가지로 한다 .
		- Type11( 시간초과 ) 는 Type3 과 마찬가지로 한다 .
		- 나머지 Type 들은 Type 과 Code 만 별도로 보여준다 .

- Type, Code, Checksum : 고정된 크기 나머지 부분들은 Type 과 Code 에 따라 각기 다 른 형태를 지닌다 .
- **ICMP Header Byte Offset** 0 Code Checksum †<br>8 Type **Bytes** Δ Other message specific information...  $\frac{3}{0}$  $2$  3 4 5 6 7 8 9  $2$  1 2 3 4  $6 \overline{7}$   $8 \overline{9}$ 5  $\overline{2}$  $\overline{\mathbf{3}}$ 5 6 **Bit**  $\leftarrow$  Nibble  $\rightarrow$  Byte - Word

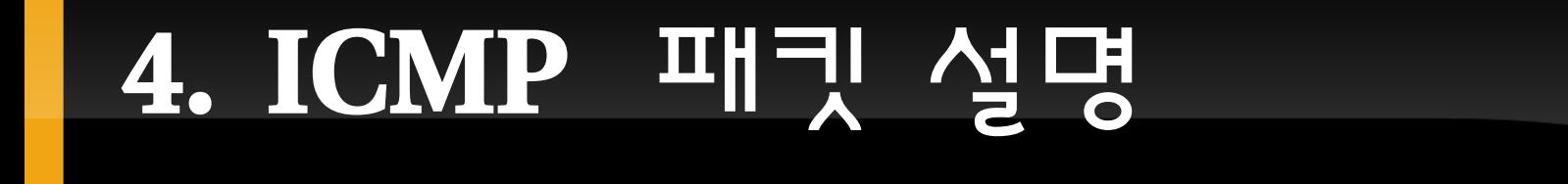

# **5. RFC 777** 문서 요약

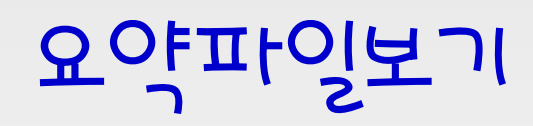

## **6. SimTL2** 실행화면

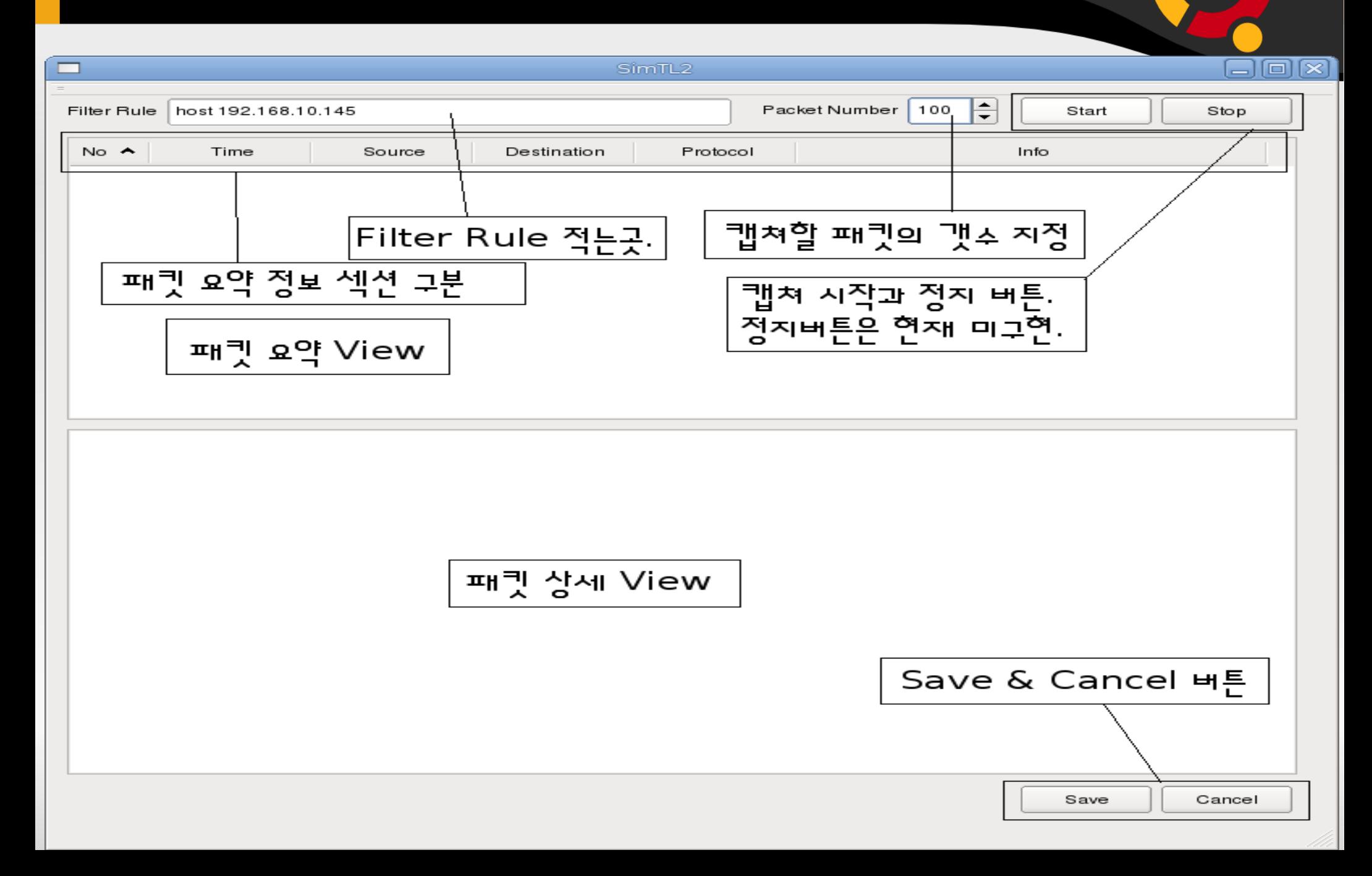

# **7. SimTL** 저장화면

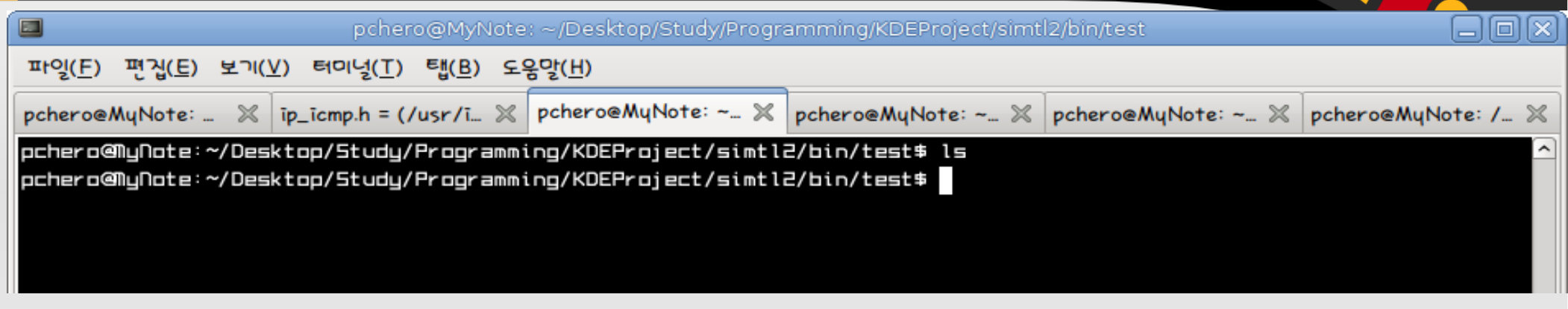

pchero@MyNote: ~/Desktop/Study/Programming/KDEProject/simtl2/bin/test

间区

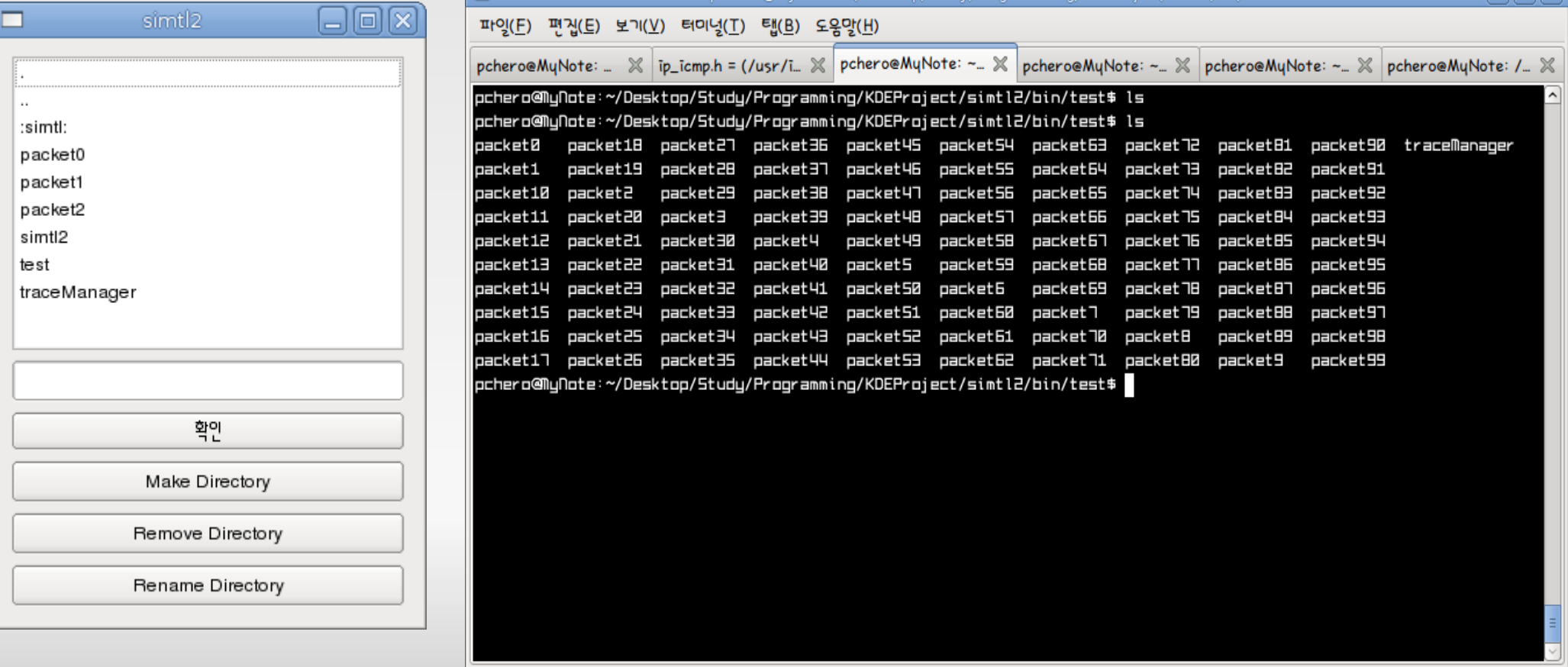

## **8. Echo Request - Wireshark**

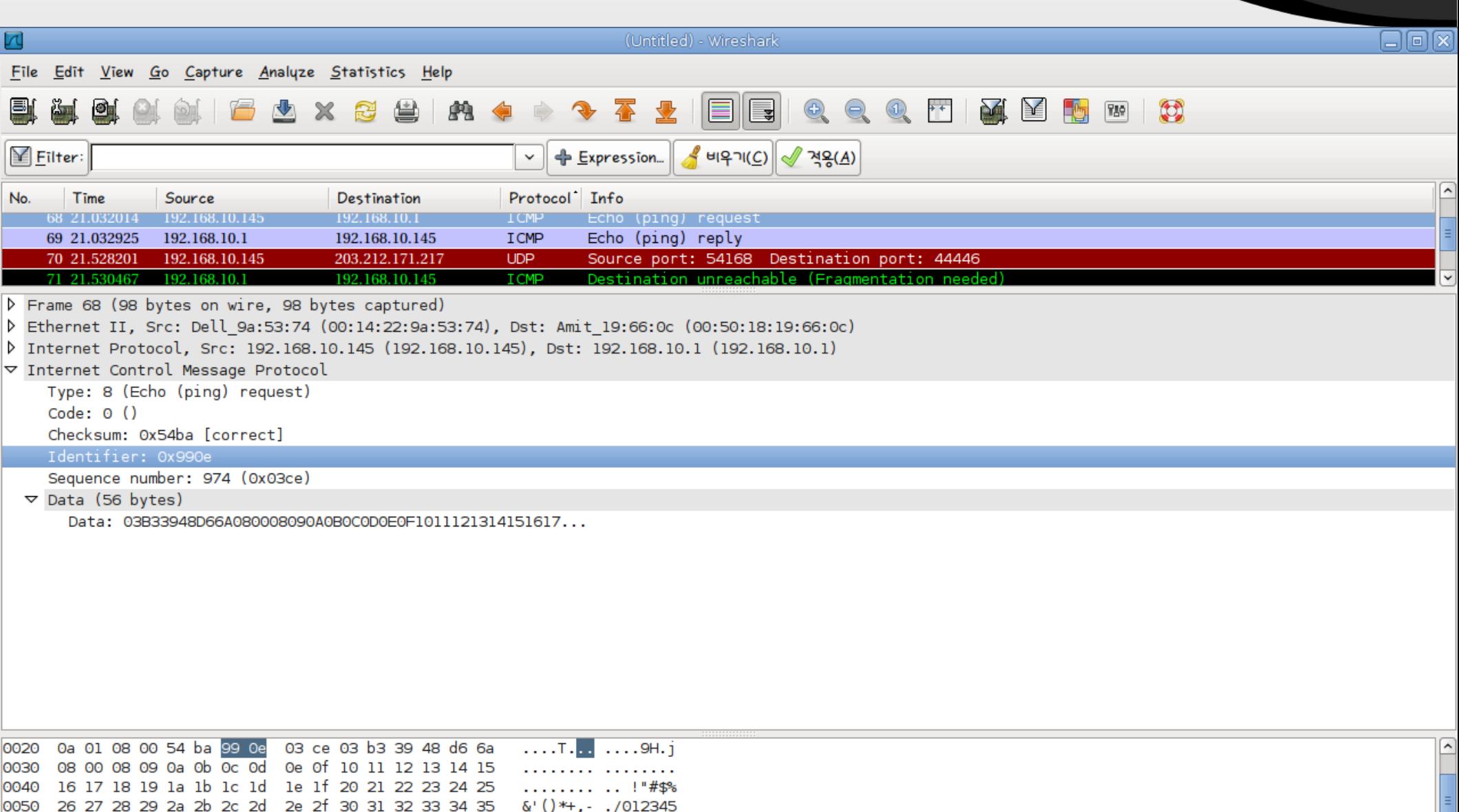

67

0060 36 37

## 9. Echo Request - SimTL2

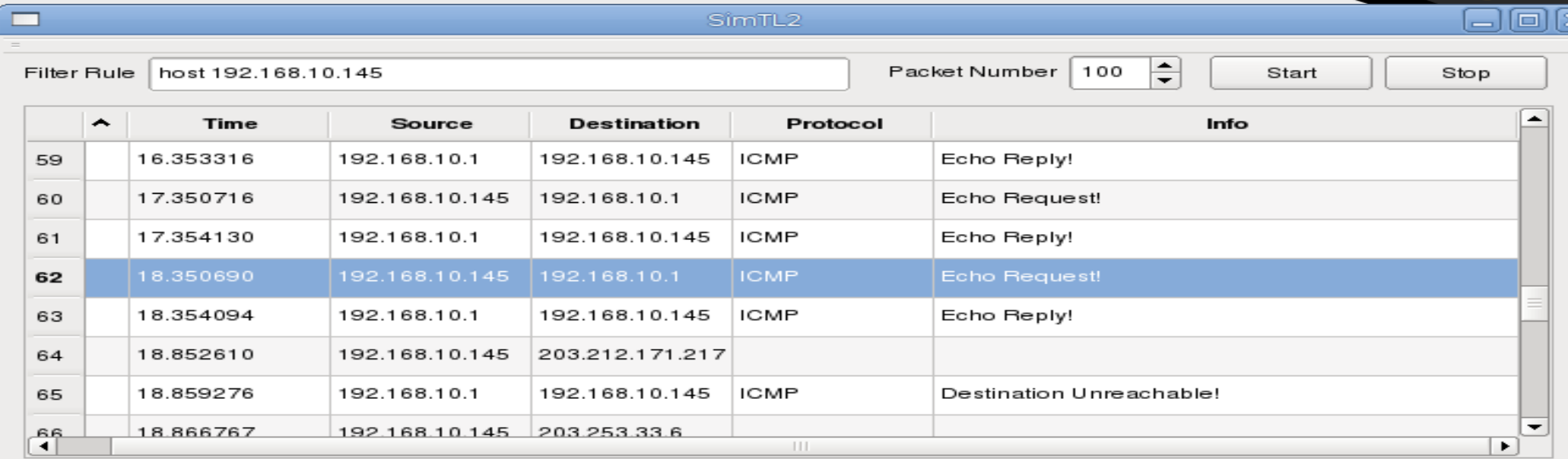

ICMP Type : 8 (Echo Request!) ICMP Code: 0 ICMP Checksum: 21690 ICMP ID: 39182 ICMP Sequence Number: 974

00 50 18 19 66 0c 00 14 22 9a 53 74 08 00 45 00 00 54 00 00 40 00 40 01 a4 c6 c0 a8 0a 91 c0 a8 0a 01 08 00 54 ba 99 0e 03 ce 03 b3 39 48 d6 6a 08 00 08 09 0a 0b 0c 0d 0e 0f 10 11 12 13 14 15 16 17 18 19 1a 1b 1c 1d 1e 1f 20 21 22 23 24 25 26 27 28 29 2a 2b 2c 2d 2e 2f 30 31 32 33 34 35 3637

 $\overline{\phantom{a}}$ 

# 10. Echo Reply - SimTL2

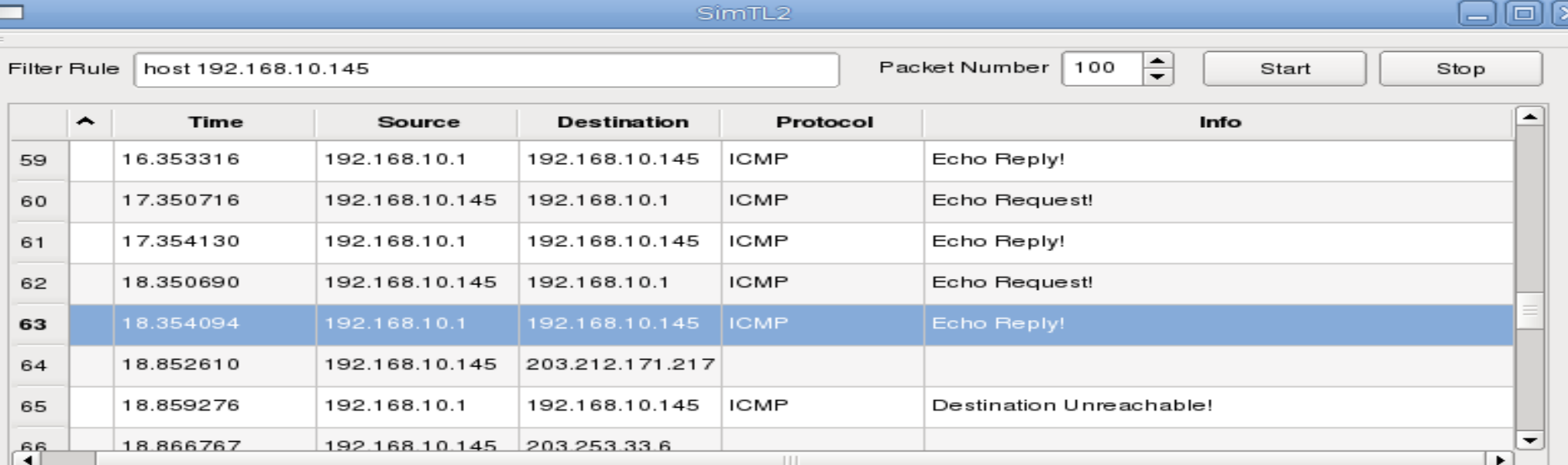

ICMP Type : 0 (Echo Reply!) ICMP Code: 0

ICMP Checksum: 23738 ICMP ID: 39182

ICMP Sequence Number: 974

===== HEXA DATA ========

00 14 22 9a 53 74 00 50 18 19 66 0c 08 00 45 00 00 54 a3 00 00 00 40 01 41 c6 c0 a8 0a 01 c0 a8 0a 91 00 00 5c ba 99 0e 03 ce 03 b3 39 48 d6 6a 08 00 08 09 0a 0b 0c 0d 0e 0f 10 11 12 13 14 15 16 17 18 19 1a 1b 1c 1d 1e 1f 20 21 22 23 24 25 26 27 28 29 2a 2b 2c 2d 2e 2f 30 31 32 33 34 35 3637

## **11. Destination - Wireshark**

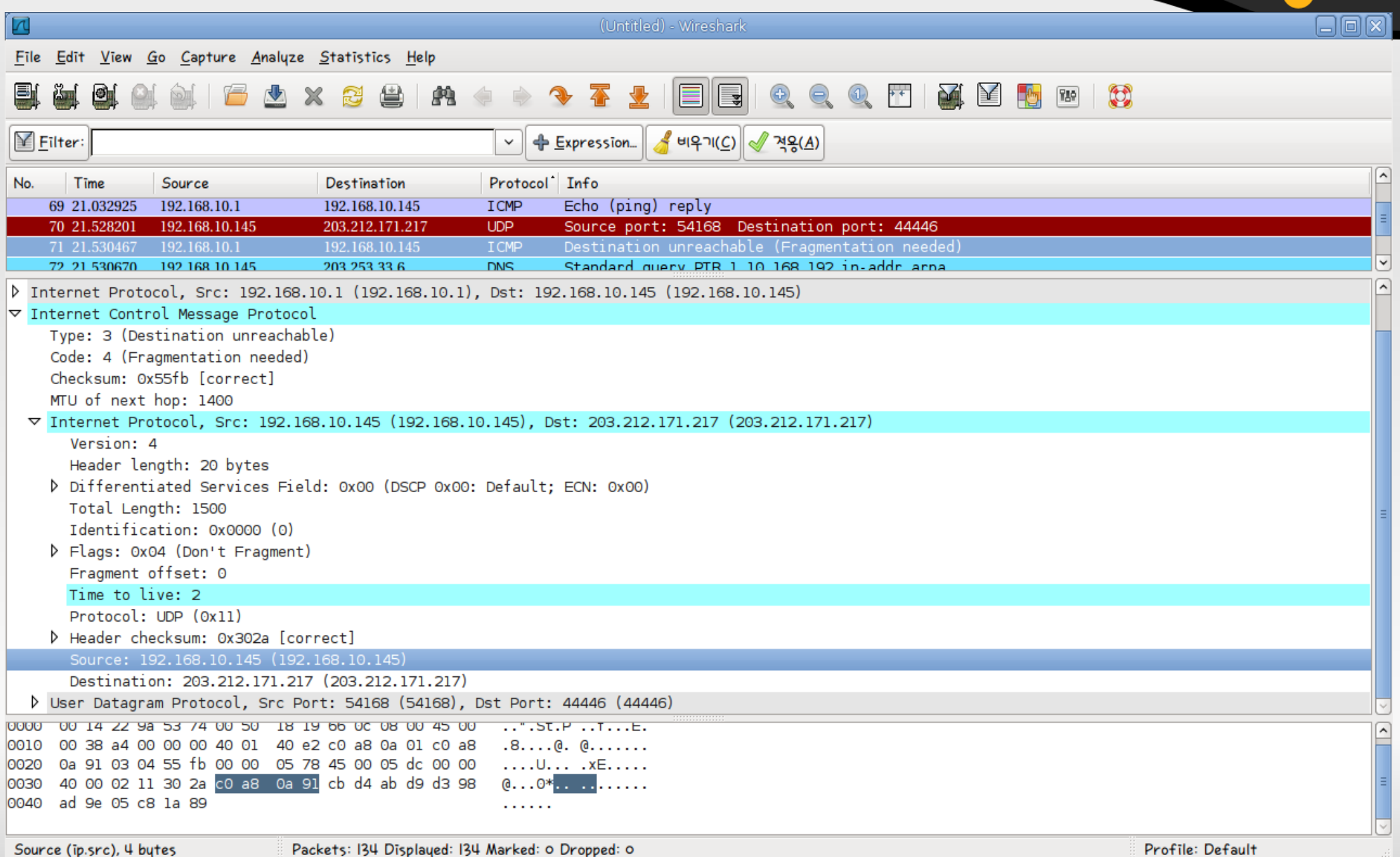

## 12. Destination - SimTL2

同区

#### SimTL<sub>2</sub>

Filter Rule host 192.168.10.145

─

100 Packet Number

Start

╞

Stop

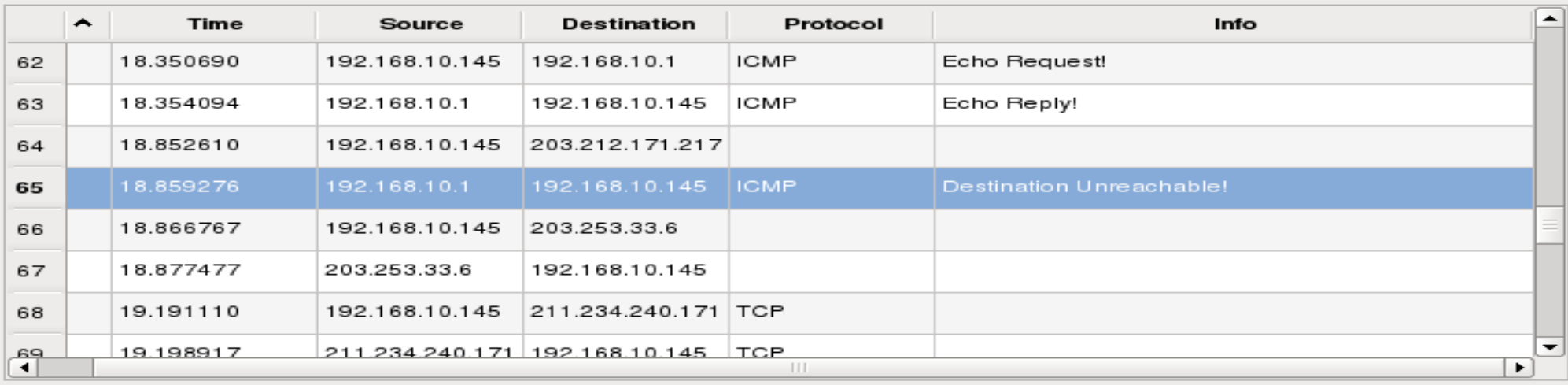

ICMP Type : 3 (Destination Unreachable!) ICMP Code: 4 -> FRAG NEEDED

ICMP Checksum: 22011

192.168.10.145 --- > 203.212.171.217 Version: 4 Header Length: 5 Service: 0 Total Length: 1500 Identification: 0 Fragment Offset: 16384 Time To Live : 2 Protocol: 17 Checksum: 12330

Save

Cancel

 $\blacktriangle$ 

# **13. Time Exceed - Wireshark**

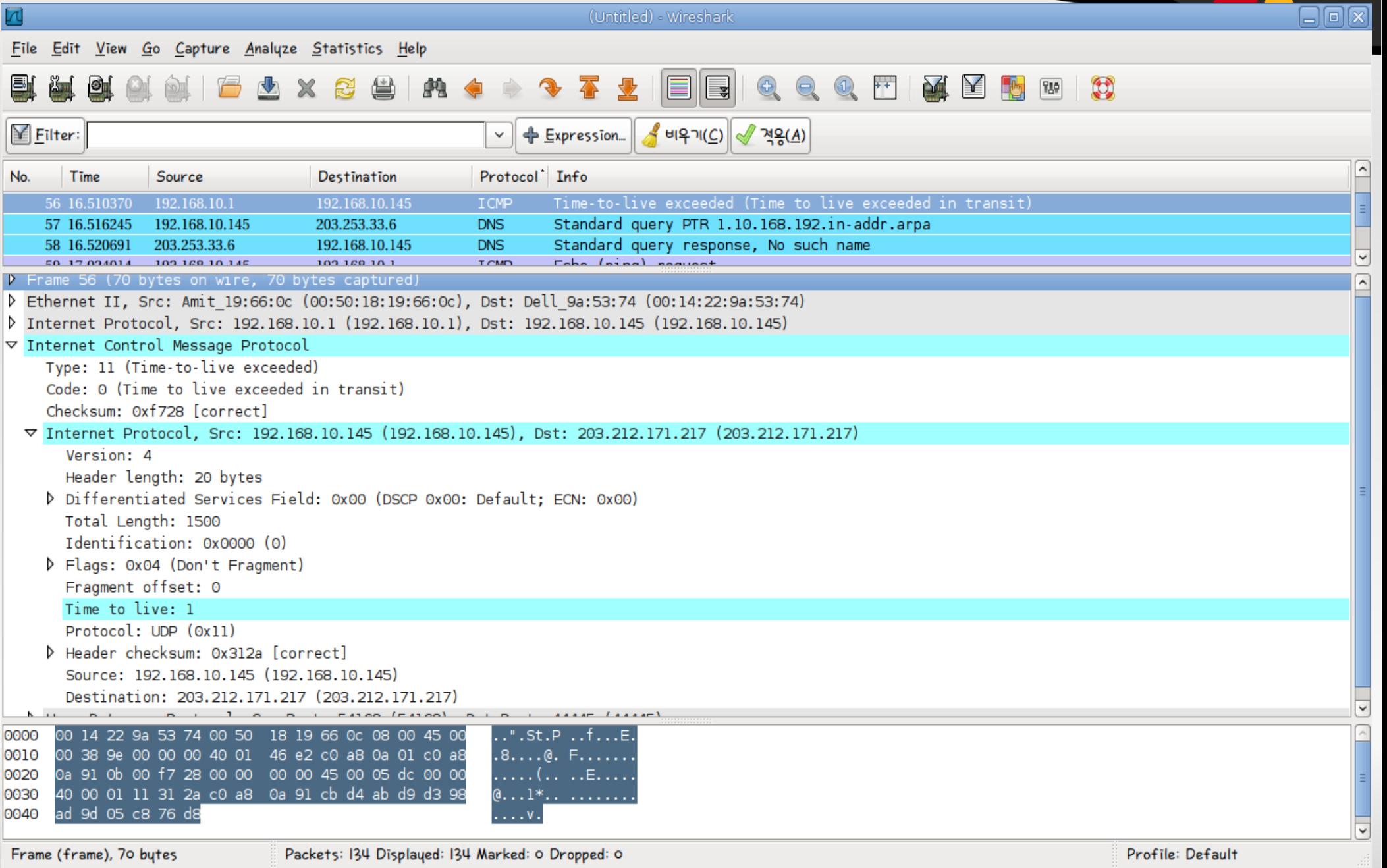

### 14. Time Exceed - SimTL2

#### SimTL<sub>2</sub>

Filter Rule host 192.168.10.145

─

Packet Number 100

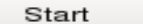

╞

Stop

同区

 $\blacktriangle$ 

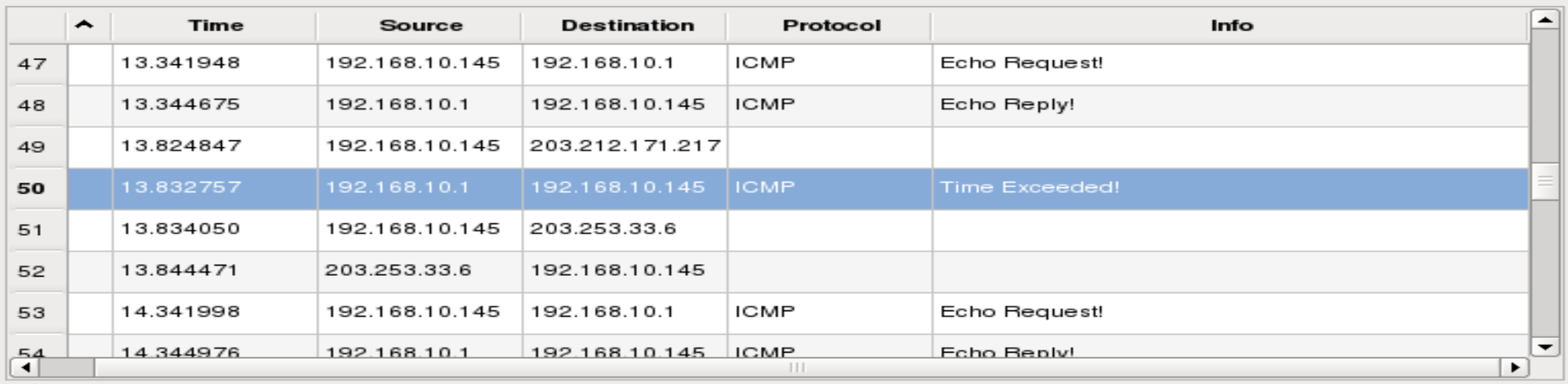

ICMP Type : 11 (Time Exceeded!) ICMP Code : 0 -> Time-to-live value is zero ICMP Checksum: 63272

192.168.10.145 --- > 203.212.171.217 Version: 4 Header Length: 5 Service: 0 Total Length: 1500 Identification: 0 Fragment Offset: 16384 Time To Live: 1 Protocol: 17 Checksum: 12586

Save

## **15. Reference**

- [http://www.kldp.org](http://www.kldp.org/)
	- 한글 리눅스 문서 프로젝트 ( 리눅스 관련 자료들이 풍부함 .)

- [http://www.joinc.co.kr](http://www.joinc.co.kr/)
	- 조인시 위키 (C 언어 함수 레퍼런스가 풍부함 .)
- [http://trolltech.com](http://trolltech.com/)
	- Qt 를 개발한 트롤테크 홈페이지
- [http://korone.net](http://korone.net/)
	- QT 관련 자료가 풍부한 곳.
- TCP/IP Protocol Suite Behrouz A. Forousan
- 유닉스 시스템 & 네트워크 프로그래밍 신재호
- 열혈강의 QT Programming 서영진

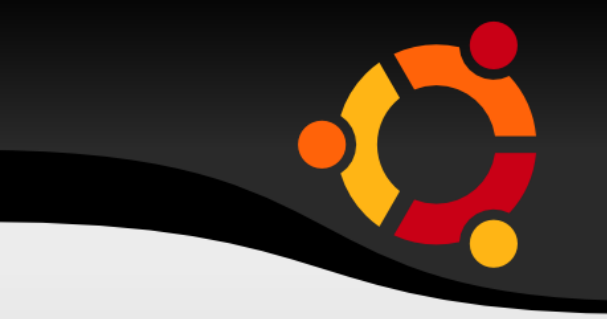

# 감사합니다.

굍